# Statistical Programming Languages – Day 1 SVN-revision: 50

Uwe Ziegenhagen

<span id="page-0-0"></span>Institut für Statistik and Ökonometrie Humboldt-Universität zu Berlin <http://www.uweziegenhagen.de>

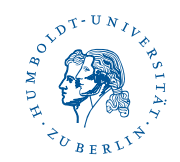

### About this Course

- $\Box$  Uwe Ziegenhagen (ziegenhagen@wiwi.hu-berlin.de)
- $\Box$  consultation hours: upon agreement
- $\boxdot$  80% Exam (90 minutes)
- □ 20% Presentation (15-20 minutes)
- $\Box$  Presentation: practical data analysis
- $\Box$  Moodle registration is required
- dates as announced in Moodle

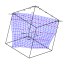

# What is  $R$ ?

- $\Box$  S language, developed by Becker and Chamber in 1984
- $\boxdot$  GNU implementation of S 1992 by R. Ihaka and R. Gentleman in NZ
- $\Box$  great variety of packages covering all fields of statistics
- versions for Win32, Linux/Unix, Mac OS

<span id="page-2-0"></span>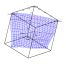

## Course Overview

- $\Box$  Introduction
- $\Box$  R as a calculator
- Exploratory Data Analysis
- **□** Graphics
- **B** Regression and Testing
- $\Box$  Programming  $R$

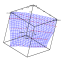

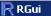

Datei Rearbeiten Anceben Verschiedenes Pakete Windows Hilfe

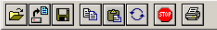

#### **R** R Console

R version 2.6.2 (2008-02-08) Copyright (C) 2008 The R Foundation for Statistical Computing TSBN 3-900051-07-0

R ist freie Software und kommt OHNE JEGLICHE GARANTIE. Sie sind eingeladen, es unter bestimmten Bedingungen weiter zu verbreiten. Tippen Sie 'license ()' or 'licence ()' für Details dazu.

R ist ein Gemeinschaftsprojekt mit vielen Beitragenden. Tinnen Sie 'contributors()' für mehr Information und 'citation()'. um zu erfahren, wie R oder R packages in Publikationen zitiert werden können.

Tippen Sie 'demo()' für einige Demos, 'help()' für on-line Hilfe, oder 'help.start/)' für eine HTML Browserschnittstelle zur Hilfe. Tippen Sie 'q()', um R zu verlassen.

#### lхI

#### Figure 1: R Graphical User Interface (Windows)

 $-$ Inl $\times$ 

 $|I||$ 

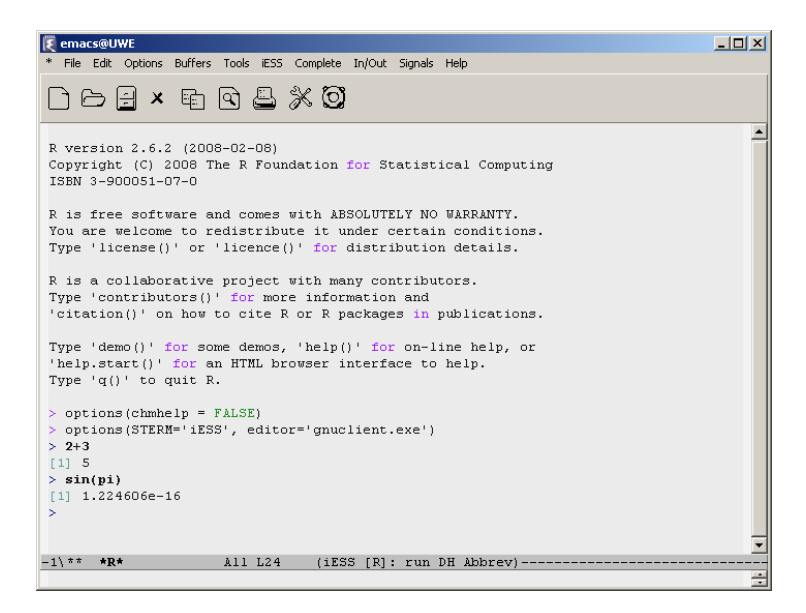

Figure 2: Emacs with ESS (Windows)

# Emacs and ESS

- $\Box$  If: you have no idea what Emacs is, skip this...
- Else: download ESS, extract to EMACS home directory
- $\Box$  add lisp code (below) to .emacs
- $\Box$  Run R by M-x R

 $($ load "c:/ emacs  $-22.1$ / ess  $-5.3.7/$ lisp/ess  $-$ site") <sup>2</sup> ( setq inferior -R- program - name "c:/ Programme /R/R -2.6.2/ bin / Rterm .exe ")

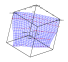

Day  $1$   $\overline{\phantom{a}1-7}$ 

# Getting Help. . .

```
1 help () #
2 \mid \text{help}(\sin) # help for sin()3 \mid ? \sin \# \text{ help} for sin4 \nvert \nleftarrow help start () # HTML help
5 library () # show installed libraries
6 library (help="<package>")
7 help . search (" sin ")
```
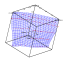

# Basic R stuff

```
1 setwd ("x:/myR") # set working directory
2 \text{ return } ( # qet working directory
3 save . image () # saves workspace to . Rdata
4 savehistory () # save command history
5 load (". Rdata")) # loads workspace
6 loadhistory () # as the name says
7 source (" myfile .r") # read commands from file
8 \sinh ("output.txt") # write output to file
9 \sinh() # output to screen
10 \mid q() # quits R
```
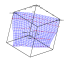

# Installing new packages

```
(may require administrator rights)
```

```
# download and install
2 install . packages (" multtest ")
3 \mid # \text{ update local packages}4 update . packages ()
5 # show installed libraries
6 libraries ()
7 \mid # \mid load \mid library8 library (name , lib.loc=[ location ])
9 # load library in functions
10 require () # return TRUE or FALSE
```
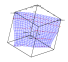

Day  $1 \xrightarrow{\hspace{15mm} 1-10} 1-10$ 

# Customizing R

```
1 \nmid # show global options
2 options ()
3 \mid # set option
4 \mid options (prompt=":-)")
5 # get spec. option
6 getOption ( prompt )
```
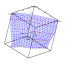

# Customizing R

- **E** Unix/Linux: local . Rprofile
- Windows: global Rprofile.site

Look & Feel changes can be made in Rconsole. Unix/Linux allows different .Rprofile files.

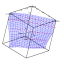

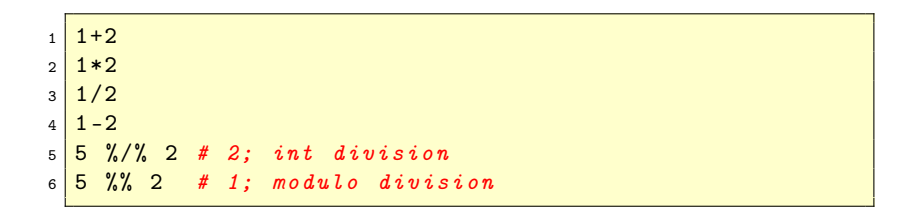

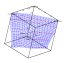

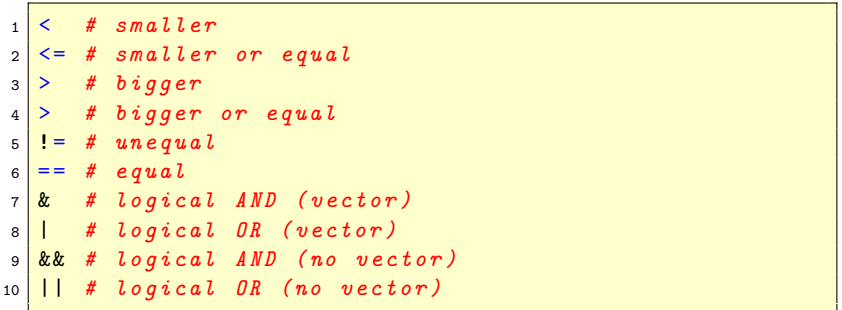

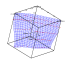

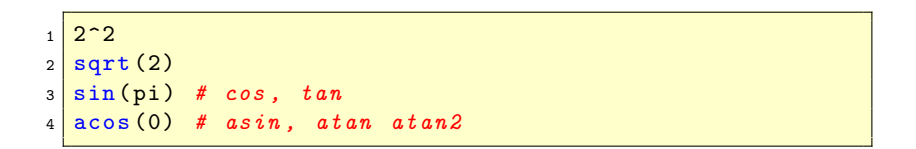

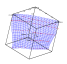

```
1 c \le -1:3 * pi2 c # [1] 3.141593 6.283185 9.4247783 \mid floor (c) # [1] 3 6 9
4 \vert ceiling (c) # [1] 4 \t7 \t105 \mid \text{trunc(pi)} \quad # \quad 36 \mid \text{trunc}(-\text{pi}) \mid # -37 | floor (-p) # -4
8 \mid \texttt{round(pi)} \quad # \quad 3
```
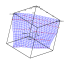

# Variable names

- $\overline{\phantom{a}}$  sequence always alphabetic  $\Rightarrow$  numeric
- $\Box$  strings of alphabetic characters: a, b2, abc.de, a1, a1 23
- $\Box$  names are case sensitive 'a123' is not equal to 'A123'
- $\Box$  pi is a constant, cannot be used as variable name
- $\Box$  print(x) prints content of x

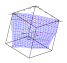

# Overview of Objects I

```
# show loaded packages and data
2 search ()3 \mid 1s(2) # show functions for spec. package
4 \mid 1s() # list objects
5 objects () # like ls()
6 rm(name) # removes name from workspace
7 \text{ }\mathrm{rm}(list=ls() ) # removes all objects
```
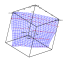

#### R main structures

vectors just vectors of length  $m$ , one type matrices  $m \times n$  arrays, one type dataframes usually read from files, different types

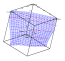

# R classes for vectors

use class ( $object$ ) for the type character vector of strings numeric vector of real numbers integer vector of signed integer logical vector of TRUE or FALSE<sup>\*</sup> complex vector of complex numbers list vector of  $R$  objects factor sets of labelled observations, pre-defined set of labels NA not available, missing value \*Remark: Short forms T and F exist, but do not use them!

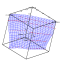

#### R main structures

- $\Box$  matrix('vector') converts to matrix of  $m \times 1$
- $\Box$  matrix('vector', ncol=1) does the same
- $\Box$  matrix('vector', nrow=1) converts to matrix of  $1 \times n$
- $\Xi$  as.data.frame('matrix') converts to data frame
- $\Box$  as matrix('data frame') converts to matrix
- $\Xi$  as.vector('matrix') converts to vector, if matrix has only one row or column

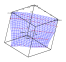

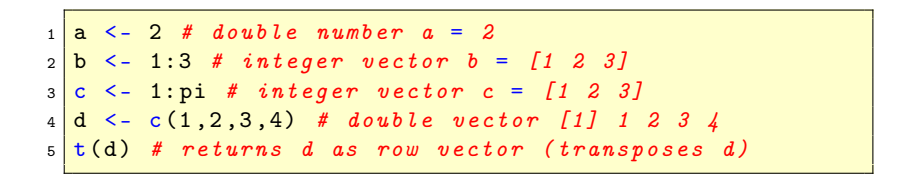

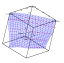

```
a = 1:32 \mid b = 2:43 c(a,b) # [1] 1 2 3 2 3 44 c (1, 1:3) # [1] 1 1 2 35 \text{ seq } (1,3) \# [1] 1 2 36 seq(3) # [1] 1 2 3
7 \text{ seg } (1, 2, \text{by=0.1}) [1] 1.1 1.2 1.3 1.4 1.5 ...
s \left| \text{seq}(1, 3, 0.5) \right| # [1] 1.0 1.5 2.0 2.5 3
9 rep (1:4 ,2) # [1] 1 2 3 4 1 2 3 4
```
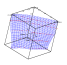

```
1 a \leq letters [1:3]2 a3 b \leq LETTERS [1:3]
4 b
5 c < - month . abb [1:6]6 c7 \times - month . name [1:12]
8 d
```
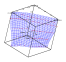

```
> matrix (1:12, nrow=3)
\begin{bmatrix} 2 \\ 2 \end{bmatrix} [, 1] [, 2] [, 3] [, 4]
 3 <mark>[1,] 1 4 7 10</mark>
 4 <mark>[2,] 2 5 8 11</mark>
5\begin{array}{|c|c|c|c|c|c|}\n\hline\n5 & 3 & 6 & 9 & 12\n\end{array}6 > \text{matrix} (1:12, \text{nrow}=3, \text{byrow} = T)7 [,1] [,2] [,3] [,4]
 8 <mark>[1,] 1 2 3 4</mark>
 9 <mark>[2,] 5 6 7 8</mark>
10 [3 ,] 9 10 11 12
_{11} > matrix (1, nrow=2, ncol=2)
\begin{array}{|c|c|c|c|c|c|c|c|} \hline 1 & 1 & 0 & 0 \\ \hline \end{array}13 \mid [1,] 1 1
14 \begin{bmatrix} 2 \\ 3 \end{bmatrix} 1 1
```
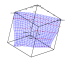

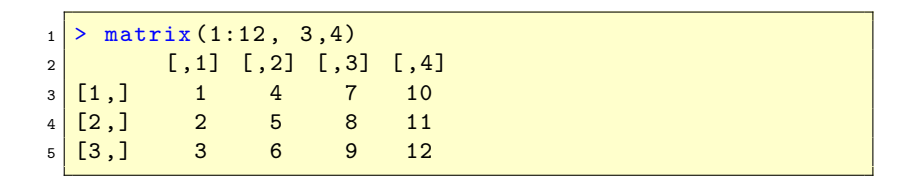

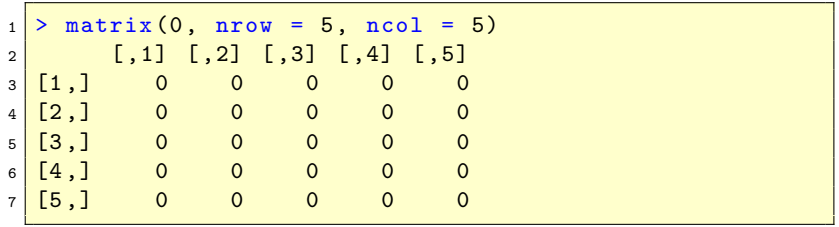

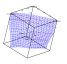

[Statistics](#page-0-0) ————————————————————

```
Concatenation2 > x = 1:33 > y = 4:64 \mid > rbind (x, y)\begin{bmatrix} 5 & 1 \\ 1 & 1 \end{bmatrix} [, 2] [, 3]
6 \times 1 2 3
\begin{array}{c|cc}\n7 & 4 & 5 & 6 \\
8 & > \text{cbind}(x, y)\n\end{array}> cbind (x, y)9 x y10 [1,] 1 411 [2,] 2 5
12 \mid [3,] 3 \mid 6
```

```
_1 x <- matrix (1:12, 3, 4)2 \mid # extract the diagonal of a matrix
3 x [row(x) == col(x)]
```
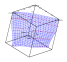

```
_1 > k=matrix (1:10, 2, 5)\begin{array}{c|c} 2 & > & k \\ 3 & & \end{array}[ ,1] [ ,2] [ ,3] [ ,4] [ ,5]4 <mark>[1,] 1 3 5 7 9</mark>
5 <mark>[2,] 2 4 6 8 10</mark>
\begin{array}{c|c|c|c}\n6 > k & 1:2,3:4 \\
\hline\n7 & & & 1 & 1\n\end{array}[ ,1] [ ,2]8 [1,] 5 7
9 \mid [2,] 6 8
```
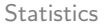

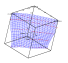

 $1$  diag (5) # diagonal 5x5 matrix of '1'  $2 \text{ diag}(5, 7, 8)$  #  $7x8$  matrix with 5 on diag.

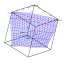

# dimension names (matrices and array)

```
_1 > b <- matrix (1:20, 4, 5)|2| > dimnames (b) <- list (letters [1:4], letters [1:5])
3 > b["b","b"]
4 [1] 6
```
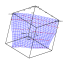

#### Matrix Size

<sup>1</sup> dim (x) # size of matrix x  $2 \times \left( - \arcsin (1:10, 2.5) \right)$  $3 \mid col(x)$  # column indices of ALL elements  $4 \mid row(x)$  # row indices of ALL elements  $5 \, x \, \lceil \langle i \rangle, \langle j \rangle \rceil$  # extract i-th row and j-th column

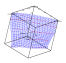

[Day 1](#page-2-0) ——————————————————————————————————1-33

# Inf, NaN

```
1 \times = 1:32 \mid \text{is finite}(\text{x})3 is. infinite (x)4 Inf
5 NaN
6 \vert is. nan(x)
```
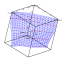

#### Sums and Products

```
_1 > x = matrix (1:20, 4, 5)2 > sum (x)3 \mid 11 \mid 2104 > prod(x)
5 \mid [1] 2.432902e+18
6 \frac{\text{matrix}(1:10, \text{nrow}=2)} -> a
7 colSums (a)
8 rowSums (a)
```
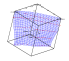

#### Sums and Products

```
> cumsum (1:10)2 [1] 1 3 6 10 15 21 28 36 45 55
3 > cumprod (1:5)4 \begin{array}{|c|c|c|c|c|c|c|}\n\hline\n4 & 1 & 2 & 6 & 24 & 120 \\
\hline\n\end{array}5 [10] 3628800
6 > cummin (c(3:1, 2:0, 4:2))
7 [1] 3 2 1 1 1 0 0 0 0
|8| > \text{cummax}(c(3:1, 2:0, 4:2))9 [1] 3 3 3 3 3 3 4 4 4
```
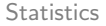

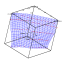

#### Sums and Products

```
_1 > a=c(3:1, 2:0, 4:2)
2 > a
3 [1] 3 2 1 2 1 0 4 3 2
4 > cummin (a)
5 [1] 3 2 1 1 1 0 0 0 0
6 > cummax (a)
7 [1] 3 3 3 3 3 3 4 4 4
```
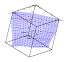

Day  $1$   $\overline{\phantom{a}1\phantom{a}}$   $\overline{\phantom{a}1\phantom{a}}$   $\overline{\phantom{a}1\phantom{a}}$   $\overline{\phantom{a}1\phantom{a}}$   $\overline{\phantom{a}1\phantom{a}}$   $\overline{\phantom{a}1\phantom{a}}$   $\overline{\phantom{a}1\phantom{a}}$   $\overline{\phantom{a}1\phantom{a}}$   $\overline{\phantom{a}1\phantom{a}}$   $\overline{\phantom{a}1\phantom{a}}$   $\overline{\phantom{a}1\phantom{a}}$   $\overline$ 

# Replacing values

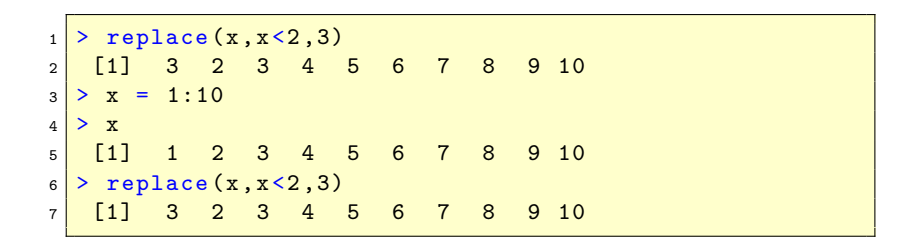

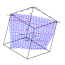

## Matrix Calculation

 $\Box$  if x, y are  $n \times m$  matrices  $\Box x + y = x[i, j] + y[i, j]$  $\Box x - y = x[i, j] - y[i, j]$  $\Box$  if x is  $n \times m$  and y is  $m \times p$  then

$$
x\% * \%y = \sum_{j=1}^{m} x[i,j] \cdot y[j,k]
$$

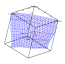

# Matrix Calculation

In expressions involving matrix and vector, the vector is interpreted such that the multiplication works.

- $\Box$  If x is vector of length m and y is an  $m \times p$  matrix,  $x\% * \%y$  is a vector of length p.
- $\Box$  If x is an  $n \times m$  matrix and y is a vector of length m,  $x\% * \%v$ is a vector of length m.
- $\Box$  If x and y are vectors of length m,  $x\% * \%y$  is a scalar (i.e. vector of length 1), representing the inner product  $\sum_{i=1}^{m} x[i] * y[i].$

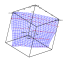

### Matrix Inversion

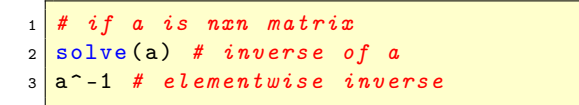

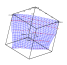

Day  $1 \xrightarrow{\hspace{15mm} 1-41}$ 

# Lists in R

```
1
  > a < -c (3, 2, 1)_2 > b<-c (6,5,4)
\overline{3}> f<-list(a,b)
4 > f[1]5 [[1]]
6 [1] 3 2 1 7 > f[a]8 [1] 3 2 1
```
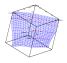

[Day 1](#page-2-0) 1-42

# Lists in R

```
1 > a < -c(3, 2, 1)2 > b < -c(6, 5, 4)3 > f \leftarrowlist(a, b)4 > d < -c("a", "b")5 > e \leftarrowlist(a, b, d)6 > unlist (f)7 > unlist (e)
```
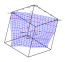

# Finding Help

 $\Box$  Google (or your other favorite search engine)

- $\Box$  R-help mailing list
- $\Box$  R-announce, R-package, R-devel (for developer-specific topics)
- $\Box$  R-sig-\* special interest groups (r-sig-finance)

See <http://r-project.org/mail.html> for details

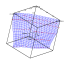

# For Further Reading

- $\Box$  An Introduction to R, [R-intro.pdf](http://cran.r-project.org/doc/manuals/R-intro.pdf)
- $\boxdot$  R Data Import/Export, [R-data.pdf](http://cran.r-project.org/doc/manuals/R-data.pdf)
- $\Box$  The R Reference Index, [fullrefman.pdf](http://cran.r-project.org/doc/manuals/fullrefman.pdf)
- $\Box$  Introductory Statistics with R, Peter Dalgaard
- $\Box$  Data Analysis and Graphics Using R, Maindonald/Braun
- $\boxdot$  R Graphics, Murrell
- $\Box$  Programmieren mit R, Uwe Ligges

<span id="page-44-0"></span>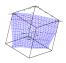